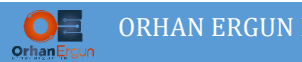

### Inter-AS MPLS L3VPN Option C

### Topology:

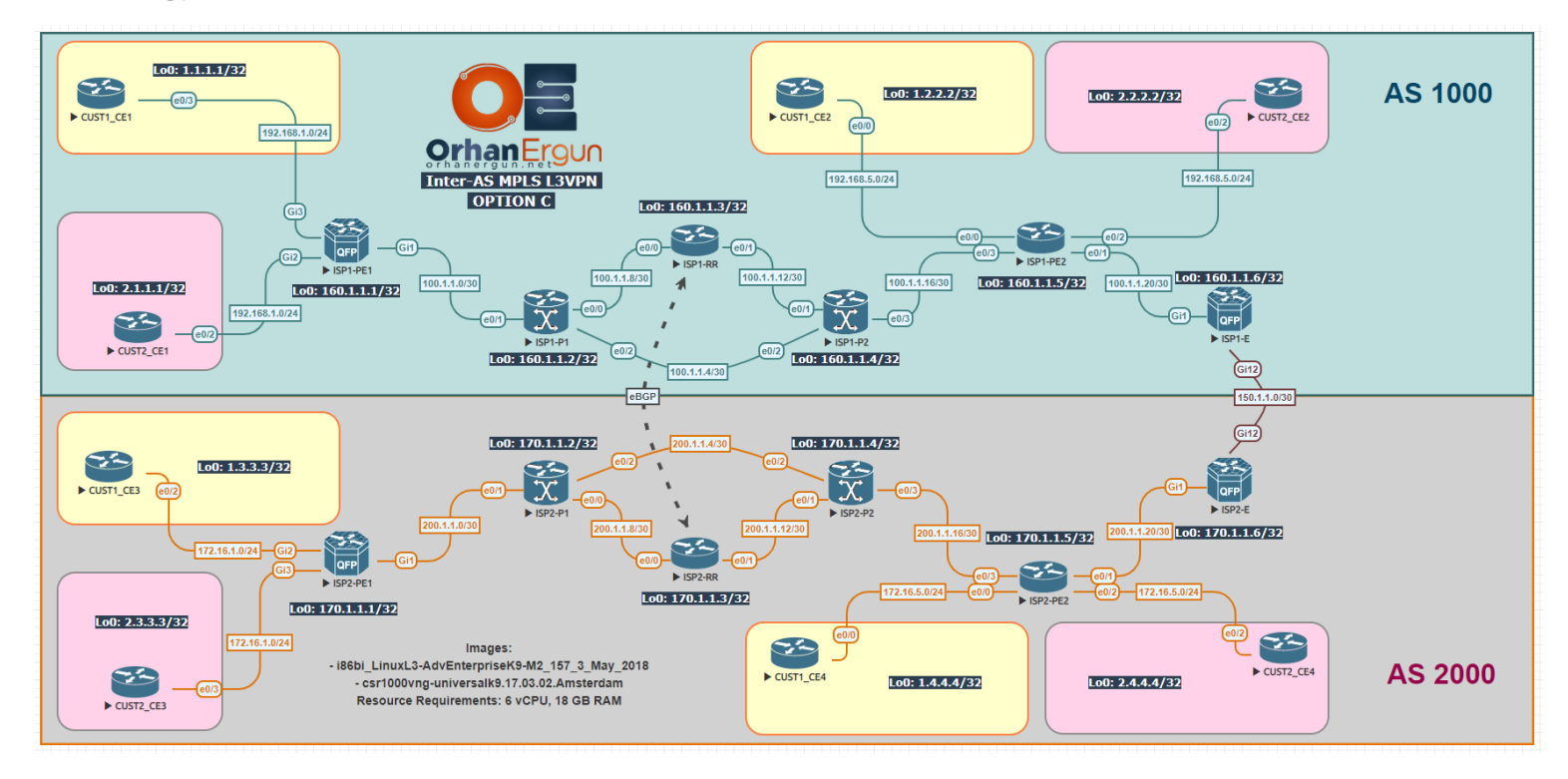

### BGP AF/SAF: VPNv4 Unicast

PE-CE Routing Protocols:

- OSPF (Cust1)
- EIGRP Named-Mode (Cust2)

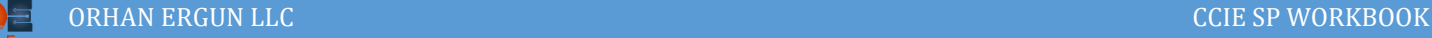

# Task 01:

- Provide MPLS L3VPN service to the customers (Cust1 PE-CE: OSPF, Cust2 PE-CE: EIGRP)
- ISP1-RR and ISP2-RR should be configured as the Route-Reflectors

### Solution:

You are already familiar with the L3VPN configuration, so we are not going to go through detailed explanation of the configuration steps:

```
ISP1-PE1:
vrf definition CUST1
 rd 1000:1
 !
 address-family ipv4
  route-target export 160.1.1.1:1
  route-target import 160.1.1.5:1
  route-target import 160.1.1.6:1
 exit-address-family
!
!
interface GigabitEthernet3
vrf forwarding CUST1
 ip address 192.168.1.1 255.255.255.0
negotiation auto
no mop enabled
 no mop sysid
!
router ospf 1 vrf CUST1
redistribute bgp 1000
network 0.0.0.0 255.255.255.255 area 0
!
!
router bgp 1000
 ! 
 address-family ipv4 vrf CUST1
   redistribute ospf 1 match internal external 1 external 2
```
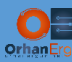

```
exit-address-family
! 
vrf definition CUST2
 rd 1000:2
 ! 
 address-family ipv4
  route-target export 160.1.1.1:2
  route-target import 160.1.1.5:2
   route-target import 160.1.1.6:2
 exit-address-family
! 
! 
interface GigabitEthernet2
vrf forwarding CUST2
 ip address 192.168.1.1 255.255.255.0
 negotiation auto
no mop enabled
 no mop sysid
! 
router eigrp CUST2
! 
address-family ipv4 unicast vrf CUST2 autonomous-system 2
   ! 
  topology base
   redistribute bgp 1000
  exit-af-topology
   network 0.0.0.0
 exit-address-family
! 
router bgp 1000
 ! 
 address-family ipv4 vrf CUST2
   redistribute eigrp 2
```
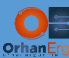

```
exit-address-family
!
router bgp 1000
 bgp log-neighbor-changes
 no bgp default ipv4-unicast
 neighbor 160.1.1.3 remote-as 1000
 neighbor 160.1.1.3 update-source Loopback0
 !
 address-family ipv4
 exit-address-family
 !
 address-family vpnv4
   neighbor 160.1.1.3 activate
   neighbor 160.1.1.3 send-community extended
 exit-address-family
 !
 address-family ipv4 vrf CUST1
   redistribute ospf 1 match internal external 1 external 2
 exit-address-family
 !
 address-family ipv4 vrf CUST2
   redistribute eigrp 2
 exit-address-family
ISP1-RR:
router bgp 1000
 bgp log-neighbor-changes
 no bgp default ipv4-unicast
 neighbor 160.1.1.1 remote-as 1000
 neighbor 160.1.1.1 update-source Loopback0
 neighbor 160.1.1.5 remote-as 1000
 neighbor 160.1.1.5 update-source Loopback0
 no neighbor 160.1.1.6 remote-as 1000
```
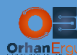

```
no neighbor 160.1.1.6 update-source Loopback0
```

```
!
```
address-family vpnv4 neighbor 160.1.1.1 activate neighbor 160.1.1.1 send-community extended neighbor 160.1.1.1 route-reflector-client neighbor 160.1.1.5 activate neighbor 160.1.1.5 send-community extended neighbor 160.1.1.5 route-reflector-client neighbor 160.1.1.6 activate neighbor 160.1.1.6 send-community extended neighbor 160.1.1.6 route-reflector-client

exit-address-family

#### **ISP1-PE2:**

```
router bgp 1000
bgp log-neighbor-changes
no bgp default ipv4-unicast
neighbor 160.1.1.3 remote-as 1000
neighbor 160.1.1.3 update-source Loopback0
 !
address-family ipv4
exit-address-family
 !
address-family vpnv4
  neighbor 160.1.1.3 activate
  neighbor 160.1.1.3 send-community extended
exit-address-family
 !
address-family ipv4 vrf CUST1
  redistribute ospf 1 match internal external 1 external 2
exit-address-family
 !
```
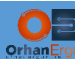

```
address-family ipv4 vrf CUST2
  redistribute eigrp 2
exit-address-family
!
vrf definition CUST1
 rd 1000:1
!
 address-family ipv4
  route-target export 160.1.1.5:1
  route-target import 160.1.1.1:1
  route-target import 160.1.1.6:1
exit-address-family
!
!
interface Ethernet0/0
vrf forwarding CUST1
ip address 192.168.5.1 255.255.255.0
duplex auto
!
router ospf 1 vrf CUST1
redistribute bgp 1000 subnets
network 0.0.0.0 255.255.255.255 area 0
!
!
router bgp 1000
 !
address-family ipv4 vrf CUST1
  redistribute ospf 1 match internal external 1 external 2
exit-address-family
!
vrf definition CUST2
rd 1000:2
 !
```
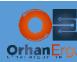

```
address-family ipv4
  route-target export 160.1.1.5:2
  route-target import 160.1.1.1:2
  route-target import 160.1.1.6:2
exit-address-family
!
!
interface Ethernet0/2
vrf forwarding CUST2
ip address 192.168.5.1 255.255.255.0
duplex auto
!
router eigrp CUST2
!
address-family ipv4 unicast vrf CUST2 autonomous-system 2
   !
  topology base
   redistribute bgp 1000
  exit-af-topology
  network 0.0.0.0
exit-address-family
!
router bgp 1000
!
address-family ipv4 vrf CUST2
  redistribute eigrp 2
exit-address-family
!
```
Service Provider 1 basic configuration is done.

We will configure the ISP2 the same way:

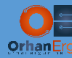

#### **ISP2-PE1:**

```
router bgp 2000
bgp log-neighbor-changes
no bgp default ipv4-unicast
neighbor 170.1.1.3 remote-as 2000
neighbor 170.1.1.3 update-source Loopback0
!
address-family ipv4
exit-address-family
 !
address-family vpnv4
  neighbor 170.1.1.3 activate
  neighbor 170.1.1.3 send-community extended
exit-address-family
!
address-family ipv4 vrf CUST1
  redistribute ospf 1 match internal external 1 external 2
exit-address-family
!
address-family ipv4 vrf CUST2
  redistribute eigrp 2
exit-address-family
vrf definition CUST1
rd 2000:1
!
address-family ipv4
  route-target export 170.1.1.1:1
  route-target import 170.1.1.5:1
  route-target import 170.1.1.6:1
exit-address-family
!
!
interface GigabitEthernet2
vrf forwarding CUST1
ip address 172.16.1.1 255.255.255.0
```
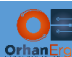

```
negotiation auto
no mop enabled
no mop sysid
!
router ospf 1 vrf CUST1
redistribute bgp 2000
network 0.0.0.0 255.255.255.255 area 0
!
!
router bgp 2000
! 
address-family ipv4 vrf CUST1
  redistribute ospf 1 match internal external 1 external 2
exit-address-family
! 
vrf definition CUST2
 rd 2000:2
 ! 
address-family ipv4
  route-target export 170.1.1.1:2
  route-target import 170.1.1.5:2
  route-target import 170.1.1.6:2
exit-address-family
! 
! 
interface GigabitEthernet3
vrf forwarding CUST2
ip address 172.16.1.1 255.255.255.0
negotiation auto
no mop enabled
no mop sysid
! 
router eigrp CUST2
!
```
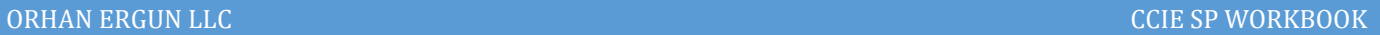

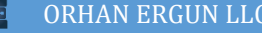

```
address-family ipv4 unicast vrf CUST2 autonomous-system 2
```

```
 !
```

```
 topology base
```
redistribute bgp 2000

```
 exit-af-topology
```

```
 network 0.0.0.0
```
exit-address-family

```
!
```
router bgp 2000

```
!
```

```
address-family ipv4 vrf CUST2
```

```
 redistribute eigrp 2
```
exit-address-family

```
!
```

```
ISP2-RR:
```

```
router bgp 2000
bgp log-neighbor-changes
no bgp default ipv4-unicast
neighbor 170.1.1.1 remote-as 2000
neighbor 170.1.1.1 update-source Loopback0
neighbor 170.1.1.5 remote-as 2000
neighbor 170.1.1.5 update-source Loopback0
no neighbor 170.1.1.6 remote-as 2000
no neighbor 170.1.1.6 update-source Loopback0
 !
address-family vpnv4
  neighbor 170.1.1.1 activate
  neighbor 170.1.1.1 send-community extended
  neighbor 170.1.1.1 route-reflector-client
  neighbor 170.1.1.5 activate
  neighbor 170.1.1.5 send-community extended
```

```
 neighbor 170.1.1.5 route-reflector-client
```

```
 neighbor 170.1.1.6 activate
```
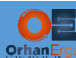

 neighbor 170.1.1.6 send-community extended neighbor 170.1.1.6 route-reflector-client exit-address-family

#### **ISP2-PE2:**

```
router bgp 2000
bgp log-neighbor-changes
no bgp default ipv4-unicast
neighbor 170.1.1.3 remote-as 2000
neighbor 170.1.1.3 update-source Loopback0
!
address-family ipv4
exit-address-family
!
address-family vpnv4
  neighbor 170.1.1.3 activate
  neighbor 170.1.1.3 send-community extended
exit-address-family
!
address-family ipv4 vrf CUST1
  redistribute ospf 1 match internal external 1 external 2
exit-address-family
!
address-family ipv4 vrf CUST2
  redistribute eigrp 2
exit-address-family
vrf definition CUST1
rd 2000:1
!
address-family ipv4
  route-target export 170.1.1.5:1
  route-target import 170.1.1.1:1
  route-target import 170.1.1.6:1
exit-address-family
```
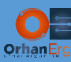

```
!
!
interface Ethernet0/0
vrf forwarding CUST1
ip address 172.16.5.1 255.255.255.0
duplex auto
!
router ospf 1 vrf CUST1
redistribute bgp 2000 subnets
network 0.0.0.0 255.255.255.255 area 0
!
!
router bgp 2000
 !
 address-family ipv4 vrf CUST1
  redistribute ospf 1 match internal external 1 external 2
exit-address-family
!
vrf definition CUST2
rd 2000:2
 !
address-family ipv4
  route-target export 170.1.1.5:2
  route-target import 170.1.1.1:2
  route-target import 170.1.1.6:2
exit-address-family
!
!
interface Ethernet0/2
vrf forwarding CUST2
ip address 172.16.5.1 255.255.255.0
duplex auto
!
router eigrp CUST2
```
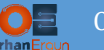

```
!
address-family ipv4 unicast vrf CUST2 autonomous-system 2
   !
   topology base
    redistribute bgp 2000
   exit-af-topology
   network 0.0.0.0
exit-address-family
!
router bgp 2000
 !
address-family ipv4 vrf CUST2
   redistribute eigrp 2
exit-address-family
!
```
ISP2 basic configuration is also done.

So the customer sites inside each ISP have end to end reachability.

But what about customer sites reachability between two different sites which are connected to the different ISPs?

They don't have any connectivity so far (for example CUST1\_CE1 cannot ping CUST1\_CE3).

The solution is using Inter-AS MPLS VPN different options.

There are 4 option: A, B, C and D.

The difference between those options are mostly how Edge routers interact with each other at the edge of the network (also in option C we will discuss about RR interaction on different Service Providers).

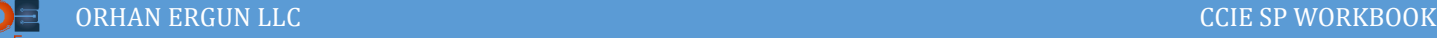

## Task 02:

Make sure that all customer sites have IP reachability (Use Option C)

# Solution:

In order to understand how Option C works, please complete the Option A and B labs first.

In terms of basic configuration the only difference between Option A, B with C is: RRs do need need to form VPNv4 unicast neighborship with ASBRs (ISP1-E and ISP2-E). we highlighted that part in the above basic configurations.

- $\triangleright$  In option A: ASBRs was forming eBGP IPv4 neighborship for each customer under a separate VRF.
- $\triangleright$  In Option B: ASBRs was forming MP-BGP VPNv4 unicast neighborship with each other and there was no VRF definition for each customer on ASBRs. In addition to that, ASBRs was forming IPv4 Labeled-Unicast neighborship in order to label-switch the packet between each other.
- $\triangleright$  In Option C: ASBRs are going to only form IPv4 Labeled-Unicast with each other to labelswitch the packet and also advertise PE devices and RRs IP addresses to each other.

It is an interesting solution (Option C), in this option, Route-Reflectors on each Service Provider are forming VPNv4 unicast neighborship with each other, in fact the session running between them is an eBGP session. It comes to your mind that we need to also do next-hop-self between them otherwise there is a chance of sub-optimal routing.

Let's do the configuration and I will explane how it works and what cavieats you need to take into the consideration:

```
ISP1-E:
router bgp 1000
bgp log-neighbor-changes
no bgp default ipv4-unicast
neighbor 150.1.1.2 remote-as 2000
!
address-family ipv4
  network 160.1.1.1 mask 255.255.255.255
  network 160.1.1.3 mask 255.255.255.255
  network 160.1.1.5 mask 255.255.255.255
   neighbor 150.1.1.2 activate
```
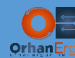

neighbor 150.1.1.2 send-label

```
exit-address-family
!
interface GigabitEthernet12
 ip address 150.1.1.1 255.255.255.252
mpls bgp forwarding
!
ISP2-E:
router bgp 2000
bgp log-neighbor-changes
 no bgp default ipv4-unicast
 neighbor 150.1.1.1 remote-as 1000
 !
 address-family ipv4
  network 170.1.1.1 mask 255.255.255.255
  network 170.1.1.3 mask 255.255.255.255
  network 170.1.1.5 mask 255.255.255.255
  neighbor 150.1.1.1 activate
  neighbor 150.1.1.1 send-label
 exit-address-family
!
interface GigabitEthernet12
 ip address 150.1.1.2 255.255.255.252
mpls bgp forwarding
!
```
What an easy configuration on ASBRs! The only thing that needs to be done is to form IPv4 Labeled-Unicast neighborship between them and leak PE and RR IP addresses.

Those BGP learned IP addresses needs to be also advertised into IGP (If there is a Unified MPLS, there is no need to do redistribution into IGP and vise versa. But in this case we are not using seamless/Unified MPLS. So We will do redistribution from BGP into IGP. This step is necessary, because the internal routers need to know how to reach to those prefixes. For example ISP1-RR needs to know about the LSP (Label switched path) towards ISP2-RR.

Let's do the IGP redistribution on ASBRs:

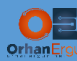

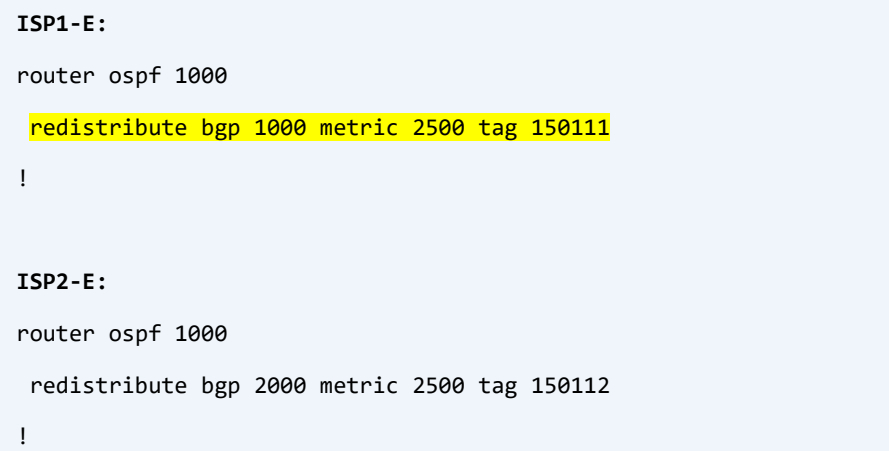

## Verification:

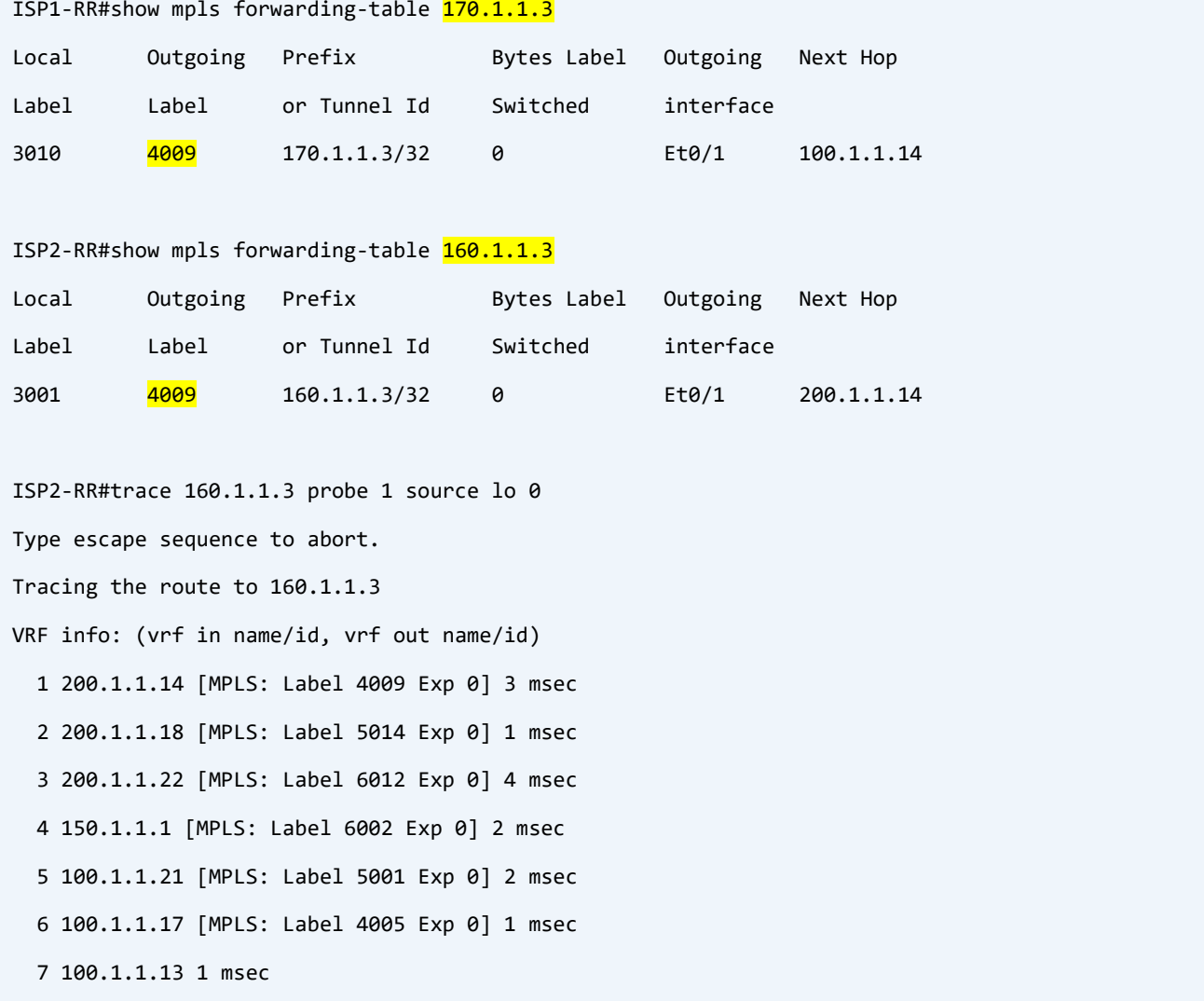

Everything works fine, there is an LSP between two RRs Loopback addresses, so we are ready to configure VPNv4 Unicast neighborship between Route-Reflectors:

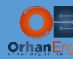

#### **ISP1-RR:**

router bgp 1000 neighbor 170.1.1.3 remote-as 2000

neighbor 170.1.1.3 ebgp-multihop 255

neighbor 170.1.1.3 update-source Loopback0

```
!
```
address-family vpnv4

neighbor 170.1.1.3 activate

neighbor 170.1.1.3 send-community extended

neighbor 170.1.1.3 next-hop-unchanged

exit-address-family

#### **ISP2-RR:**

```
router bgp 2000
bgp log-neighbor-changes
no bgp default ipv4-unicast
neighbor 160.1.1.3 remote-as 1000
neighbor 160.1.1.3 ebgp-multihop 255
neighbor 160.1.1.3 update-source Loopback0
!
address-family vpnv4
  neighbor 160.1.1.3 activate
  neighbor 160.1.1.3 send-community extended
 neighbor 160.1.1.3 next-hop-unchanged
exit-address-family
```
They should form VPNv4 unicast neighborship and advertise the local routes to each other:

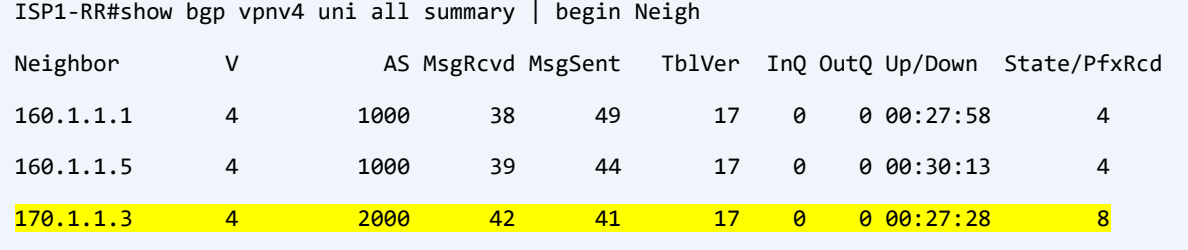

ISP1-RR has formed the neighborship with ISP2-RR and it received 8 prefixes (VPNv4 prefixes) from the neighboring RR:

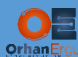

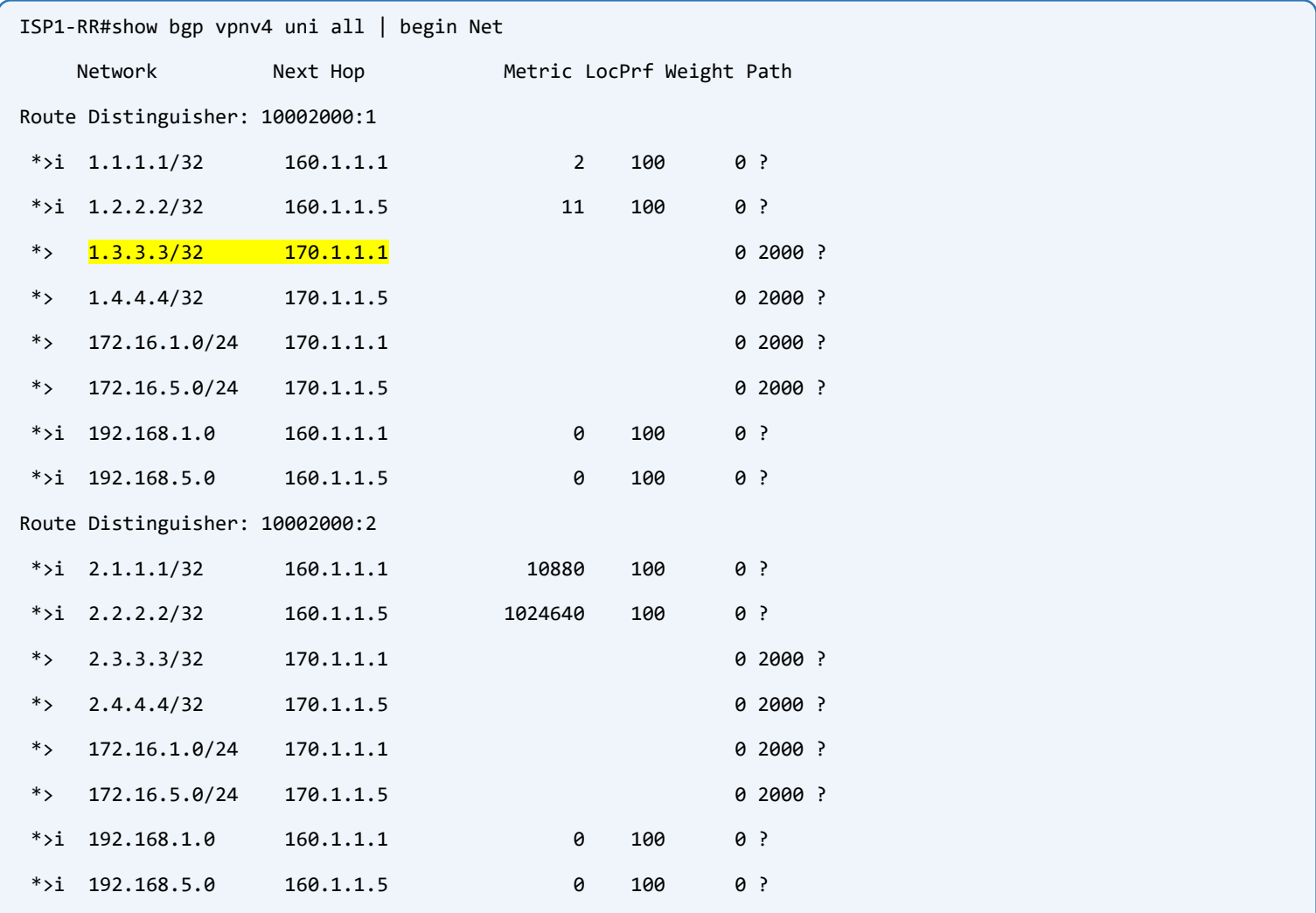

Take a look at 1.3.3.3/32 route, the next-hop is not changed, thanks to the next-hop-unchanged command on the Route-Reflector:

```
ISP1-PE1#show bgp vpnv4 uni rd 10002000:1 1.3.3.3/32
BGP routing table entry for 10002000:1:1.3.3.3/32, version 19
Paths: (1 available, best #1, table CUST1)
   Not advertised to any peer
   Refresh Epoch 2
   2000
    170.1.1.1 (metric 2500) (via default) from 160.1.1.3 (160.1.1.3)
       Origin incomplete, metric 0, localpref 100, valid, internal, best
       Extended Community: OSPF DOMAIN ID:0x0005:0x000000010200 RT:170.1.1.1:1 
         OSPF RT:0.0.0.0:2:0 OSPF ROUTER ID:172.16.1.1:0
      mpls labels in/out nolabel/1010
       rx pathid: 0, tx pathid: 0x0
       Updated on Apr 11 2021 12:08:59 UTC
```
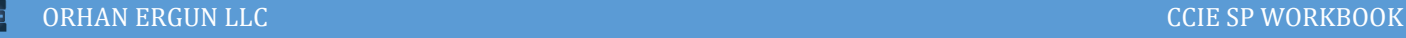

```
ISP1-PE1#show ip cef vrf CUST1 1.3.3.3/32
1.3.3.3/32
  nexthop 100.1.1.2 GigabitEthernet1 label 2007-(local:1010) 1010
CUST1_CE1#traceroute 1.3.3.3 source lo 0
Type escape sequence to abort.
Tracing the route to 1.3.3.3
VRF info: (vrf in name/id, vrf out name/id)
  1 192.168.1.1 4 msec 1 msec 0 msec
 2 100.1.1.2 [MPLS: Labels 2007/1010 Exp 0] 3 msec 3 msec 2 msec
 3 100.1.1.6 [MPLS: Labels 4008/1010 Exp 0] 3 msec 6 msec 2 msec
 4 100.1.1.18 [MPLS: Labels 5013/1010 Exp 0] 3 msec 3 msec 2 msec
 5 100.1.1.22 [MPLS: Labels 6011/1010 Exp 0] 4 msec 3 msec 3 msec
  6 150.1.1.2 [MPLS: Labels 6004/1010 Exp 0] 3 msec 4 msec 3 msec
 7 200.1.1.21 [MPLS: Labels 5011/1010 Exp 0] 2 msec 3 msec 3 msec
 8 200.1.1.17 [MPLS: Labels 4006/1010 Exp 0] 2 msec 3 msec 2 msec
 9 200.1.1.5 [MPLS: Labels 2006/1010 Exp 0] 3 msec 3 msec 2 msec
10 172.16.1.1 [MPLS: Label 1010 Exp 0] 4 msec 2 msec 3 msec
 11 172.16.1.100 3 msec 2 msec 3 msec
```
Interesting! VPN label stayed intact end-to-end between two PE devices in different Autonomous Systems. The VPN label is 1010 and it is not being changed until it reaches to the destination.

Let's try removing Next-Hop-Unchanged command on RRs and see the result:

```
ISP1-RR:
router bgp 1000
address-family vpnv4
  no neighbor 170.1.1.3 next-hop-unchanged
!
ISP2-RR:
router bgp 2000
address-family vpnv4
  no neighbor 160.1.1.3 next-hop-unchanged
!
```
### Verification:

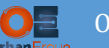

```
ISP1-RR(config-router-af)#do clear bgp vpnv4 uni * so
CUST1 CE1#traceroute 1.3.3.3 source lo 0
Type escape sequence to abort.
Tracing the route to 1.3.3.3
VRF info: (vrf in name/id, vrf out name/id)
   1 192.168.1.1 4 msec 1 msec 0 msec
   2 100.1.1.2 [MPLS: Labels 2008/3016 Exp 0] 7 msec 3 msec 2 msec
   3 100.1.1.6 [MPLS: Labels 4009/3016 Exp 0] 3 msec 2 msec 3 msec
   4 100.1.1.18 [MPLS: Labels 5014/3016 Exp 0] 3 msec 3 msec 3 msec
   5 100.1.1.22 [MPLS: Labels 6012/3016 Exp 0] 4 msec 3 msec 3 msec
   6 150.1.1.2 [MPLS: Labels 6002/3016 Exp 0] 4 msec 3 msec 3 msec
   7 200.1.1.21 [MPLS: Labels 5001/3016 Exp 0] 3 msec 3 msec 3 msec
   8 200.1.1.17 [MPLS: Labels 4001/3016 Exp 0] 3 msec 3 msec 3 msec
   9 200.1.1.13 [MPLS: Label 3016 Exp 0] 2 msec 3 msec 3 msec
 10 200.1.1.9 [MPLS: Labels 2006/1010 Exp 0] 3 msec 3 msec 2 msec
 11 172.16.1.1 [MPLS: Label 1010 Exp 0] 4 msec 2 msec 3 msec
 12 172.16.1.100 3 msec 3 msec 3 msec
```
1 more hop this time! Packet is taking the sub-optimal path, it goes to the RR (which is not needed or necessary, this is only an offline RR, ISP1-P2 and ISP1-P1 have a direct connectivity with each other.

Let's make it even worth!

```
ISP2-RR(config-if)#int e0/0 
ISP2-RR(config-if)#bandwidth 100
ISP2-P1(config-if)#int e0/0
ISP2-P1(config-if)#band 100
```
We have decreased the bandwidth of the link between ISP2-RR and ISP2-P1, the packet will be sent to the ISP2-RR and comes back to the ISP2-P2 again! One more step will be added to the packet path! You need to be aware of this when you are configuring Inter-AS MPLS VPNs using Option C, otherwise you can cause sub-optimal pat easily if you don't know how this option works:

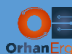

CUST1 CE1#traceroute 1.3.3.3 source lo 0 Type escape sequence to abort. Tracing the route to 1.3.3.3 VRF info: (vrf in name/id, vrf out name/id) 1 192.168.1.1 4 msec 0 msec 1 msec 2 100.1.1.2 [MPLS: Labels 2008/3016 Exp 0] 3 msec 3 msec 3 msec 3 100.1.1.6 [MPLS: Labels 4009/3016 Exp 0] 3 msec 5 msec 4 msec 4 100.1.1.18 [MPLS: Labels 5014/3016 Exp 0] 3 msec 3 msec 2 msec 5 100.1.1.22 [MPLS: Labels 6012/3016 Exp 0] 3 msec 3 msec 3 msec 6 150.1.1.2 [MPLS: Labels 6002/3016 Exp 0] 4 msec 3 msec 4 msec 7 200.1.1.21 [MPLS: Labels 5001/3016 Exp 0] 2 msec 3 msec 3 msec 8 200.1.1.17 [MPLS: Labels 4001/3016 Exp 0] 2 msec 3 msec 3 msec 9 200.1.1.13 [MPLS: Label 3016 Exp 0] 3 msec 3 msec 3 msec 10 200.1.1.14 [MPLS: Labels 4006/1010 Exp 0] 3 msec 3 msec 3 msec 11 200.1.1.5 [MPLS: Labels 2006/1010 Exp 0] 3 msec 3 msec 3 msec 12 172.16.1.1 [MPLS: Label 1010 Exp 0] 3 msec 2 msec 3 msec 13 172.16.1.100 3 msec 3 msec 3 msec

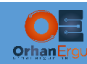